## **Versturen spirometrie vanuit CareFusion**

*1.* Open in menubalk vanuit *Gegevens*

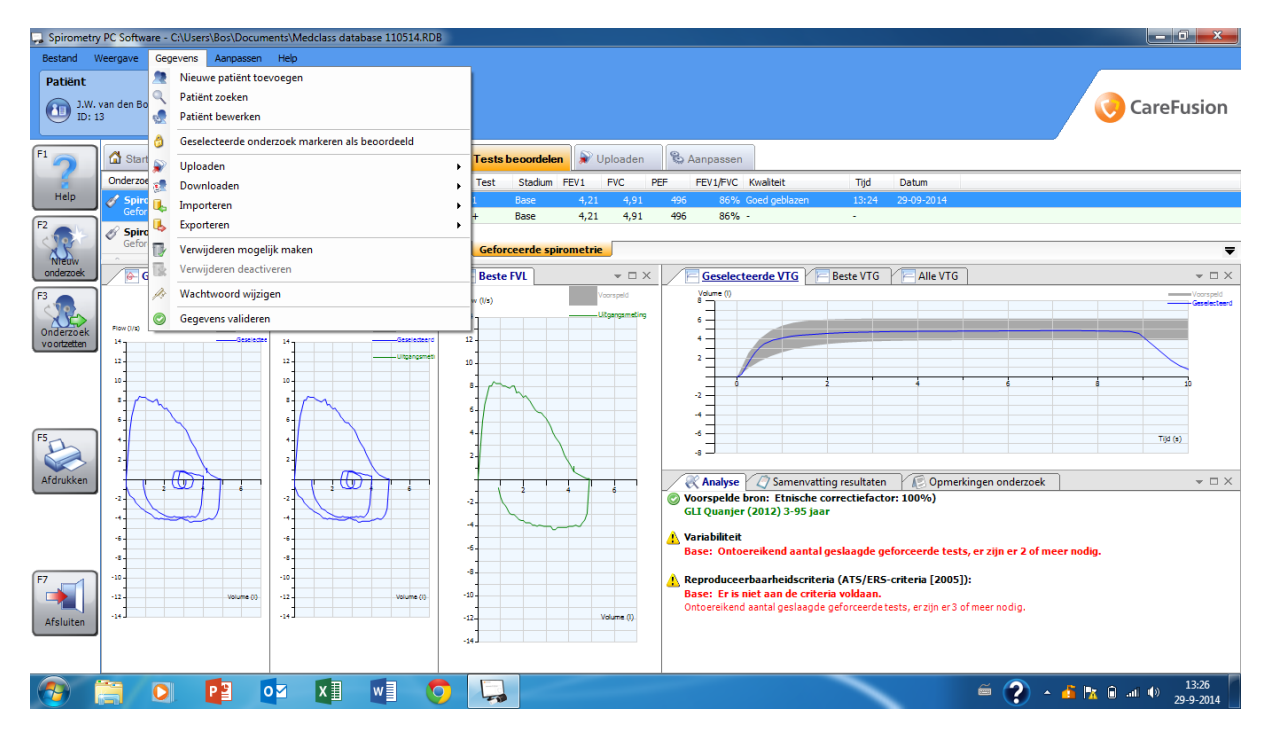

*2.* Ga naar *Exporteren > geselecteerde bestanden > Geslecteerd onderzoek exporteren naar Word bestand.*

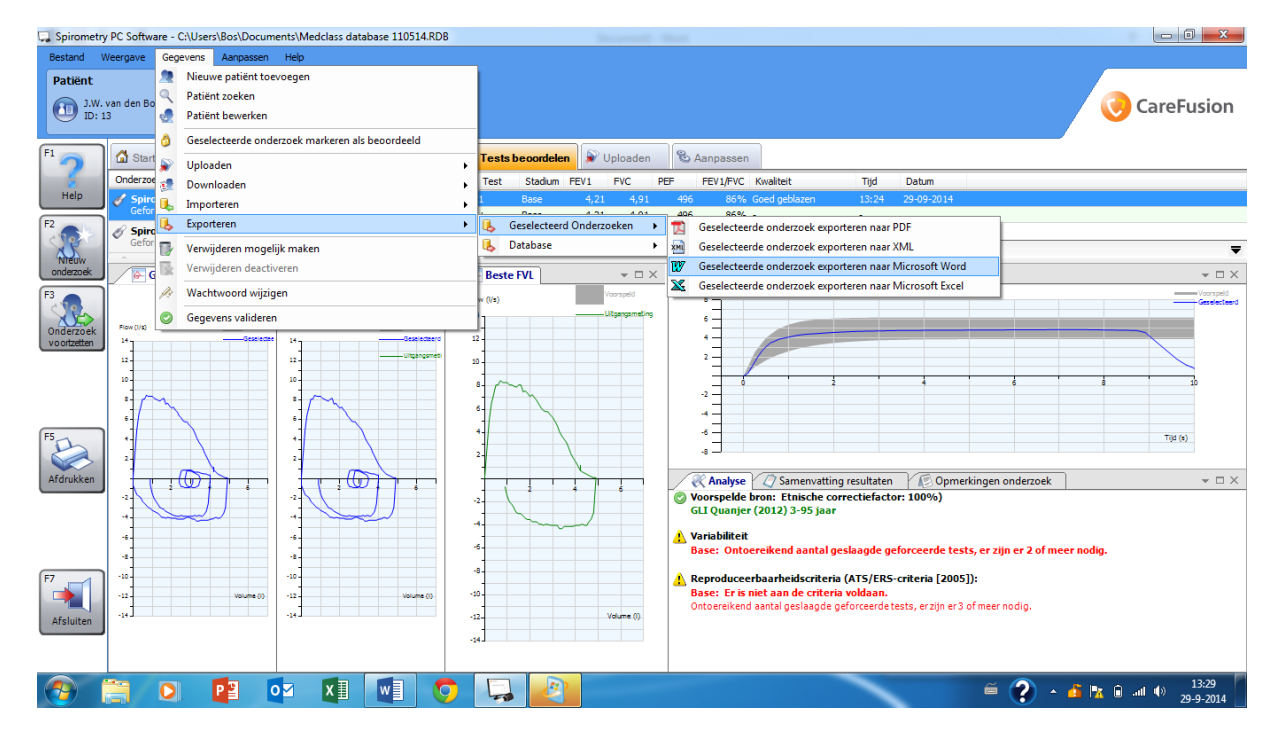

- 3. Open vanuit Word het bestand. Voeg zo nodig informatie toe en verwijder naam patient.
- 4. Sla Word bestand op en verstuur deze indien nodig.